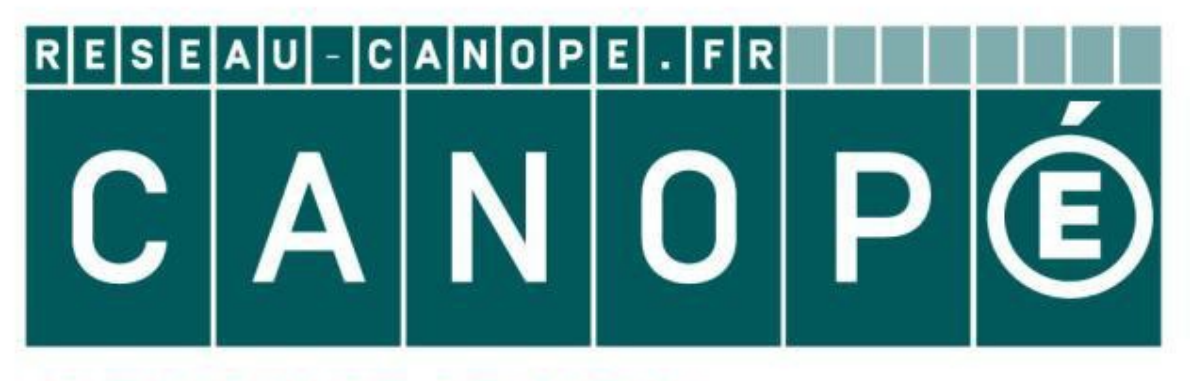

# **LE RÉSEAU DE CRÉATION** ET D'ACCOMPAGNEMENT PÉDAGOGIQUES

**Ce document a été mis en ligne par le Réseau Canopé pour la Base Nationale des Sujets d'Examens de l'enseignementprofessionnel.**

**Ce fichier numérique ne peut être reproduit, représenté, adapté ou traduit sans autorisation.**

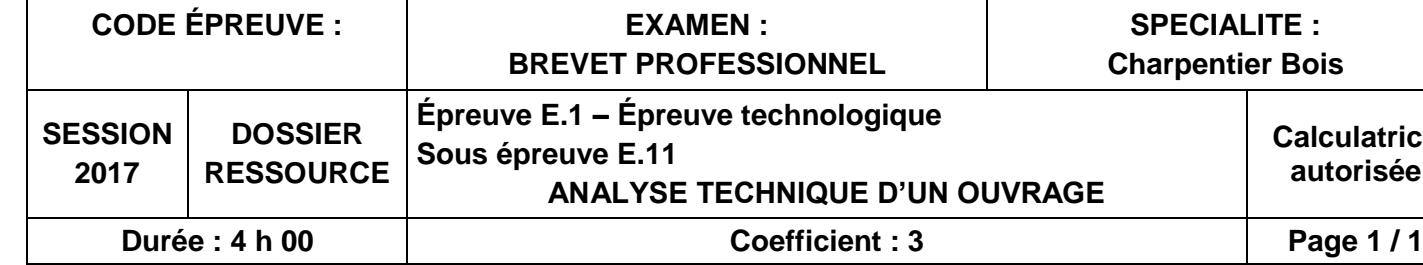

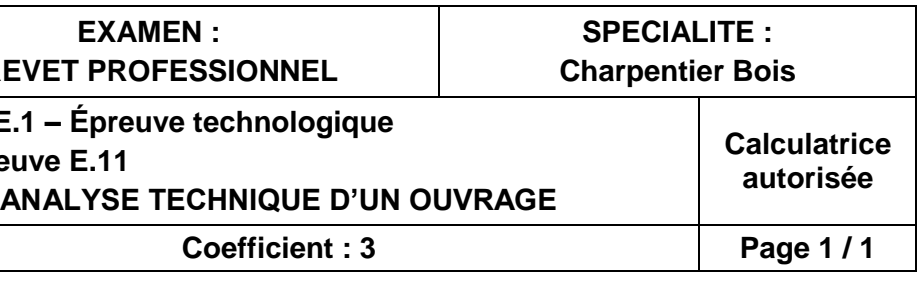

#### **Ressources informatiques sur poste de travail (noms des fichiers)**

**Vue 3D du bâtiment avec la toiture.pdf**

**Plan d'implantation murs, fermes et solives.pdf**

**Isolant toiture laine de roche rigide.pdf**

**Vue perspective de la ferme n°3.pdf**

**Plan de la ferme n° 3\_centres de gravité.pdf**

**Eclaté ferme n°3 .pdf**

**Liste des bois ferme n°3.pdf**

**Sabot Simpson SAE.pdf**

**Sabot Simpson GSE.pdf**

**+**

#### **Dossier technique du projet**

**BP CHB\_Juin2017\_E.11-E.12\_DT.pdf**

# **BREVET PROFESSIONNEL**

#### *Charpentier Bois*

**E.1 – Épreuve technologique Sous épreuve E.11 ANALYSE TECHNIQUE D'UN OUVRAGE**

# *DOSSIER RESSOURCE*

Pour cette session du Brevet Professionnel "Charpentier Bois", le dossier ressource contenant les données techniques et les informations complémentaires nécessaires au traitement du sujet sont rassemblées en un dossier numérique, enregistré sur CD-Rom et transmis à chaque centre d'examen avant l'épreuve.

### **Procédure d'installation**

**du CD-Rom "dossier ressource" de l'épreuve**

**1.** Vérifier la désignation du CD-Rom. Elle doit correspondre à l'intitulé de l'épreuve

**2.** Charger le CD sur le lecteur et copier sur le disque dur de l'ordinateur le répertoire intitulé :

Chaque centre d'examen doit donc, avant l'épreuve, préparer les postes de travail des candidats selon les directives de la circulaire d'organisation (table de travail, table à dessin et poste informatique), et installer selon la procédure établie, ces données ressources sur les postes informatiques mis à disposition de chacun des candidats. **E.11-E.12\_DT.pdf**<br> **Base ANALYSE TECHN**<br>
Souse<br>
Weight<br>
MALYSE TECHN<br>
Content in the solicity of the session du Brevet Profession<br>
Chaque centre descending as at least the content of descriptions are at least that also an *Réseau Canopé*

#### **BP CHB\_juin2017\_E.11\_Ressources**

**3.** Créer un raccourci sur le bureau pour l'ouverture de ce répertoire :

**4.**Vérifier le bon fonctionnement des fichiers.

*Le tableau en page de gauche de ce document figure sur chaque première page des sujets (colonne « ressources ») et doit permettre au candidat de rechercher aisément ses informations. Il permettra aussi, à l'installateur, de vérifier le bon fonctionnement des fichiers lors du lancement de l'épreuve.*